# **Formatos de imagen**

PID\_00271316

Mireia Vila Gual

Tiempo mínimo de dedicación recomendado: 4 horas

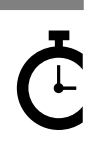

Universitat Oberta<br>de Catalunya **Mireia Vila Gual**

El encargo y la creación de este recurso de aprendizaje UOC han sido coordinados por la profesora: Amàlia Susana Creus (2020)

Primera edición: febrero 2020 © Mireia Vila Gual Todos los derechos reservados © de esta edición, FUOC, 2020 Av. Tibidabo, 39-43, 08035 Barcelona Realización editorial: FUOC

Ninguna parte de esta publicación, incluido el diseño general y la cubierta, puede ser copiada,<br>reproducida, almacenada o transmitida de ninguna forma, ni por ningún medio, sea este eléctrico,<br>químico, mecánico, óptico, gr

# Índice

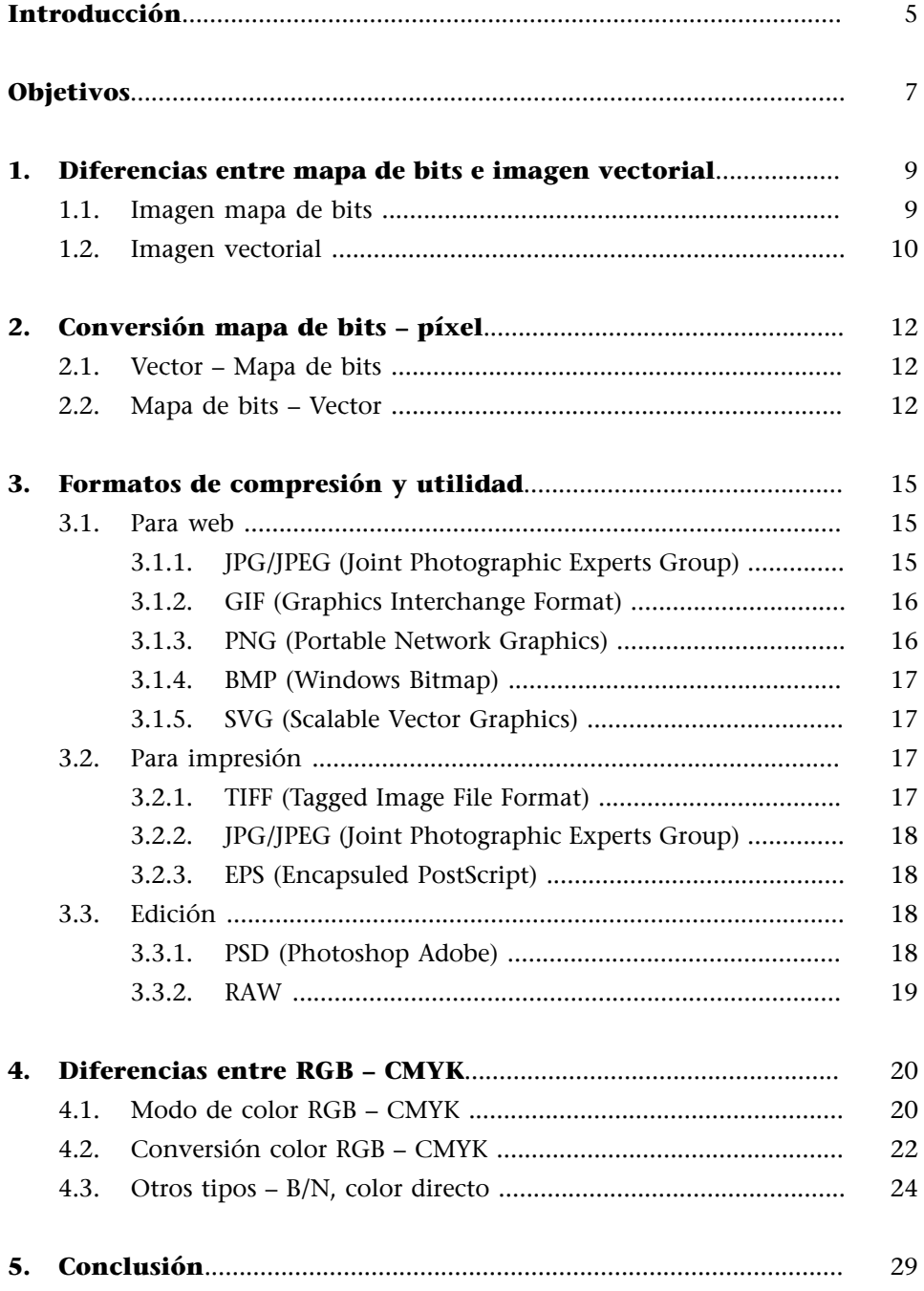

# **Introducción**

<span id="page-4-0"></span>La imagen digital tiene su origen en Estados Unidos, en 1957. El informático Russell Kirsch creó la primera imagen digital a partir de un dispositivo que transformaba las imágenes en una imagen compuesta por un código binario de ceros y unos en una matriz. La imagen medía 176x176 píxeles y utilizó como modelo a su hijo de tres meses.

Teniendo en cuenta que en 1957 los ordenadores tenían muy poca capacidad de almacenamiento, y al que iba unido el «proto-escáner» con el que transformó la imagen no podía almacenar mucha información, la imagen es de muy baja calidad.

Pero aquí empezó la imagen digital hasta nuestros días.

Figura 1. Imagen de bebé de Russell Kirsch

Fuente: <[https://www.google.com/search?safe=active&rlz=1C1GCEA\\_enES823ES823&](https://www.google.com/search?safe=active&rlz=1C1GCEA_enES823ES823&sxsrf=ACYBGNSgydx4lBiX19goEujIkvQcCCsi9A:1568303052089&q=russell+kirsch+son&tbm=isch&source=univ&sa=X&ved=2ahUKEwjvo8eS0MvkAhXIDmMBHQJdDGMQsAR6BAgJEAE&biw=1536&bih=731#imgdii=D6crd0mcTCIgbM:&imgrc=K7MnT87zK5volM:)<br>sxsrf=ACYBGNSgydx4IBiX19goEujlkvQcCCsi9A:1568303052089&q=russell-kirsch<br>[+son&tbm=isch&source=univ&sa=X&ved=2ahUKEwjvo8eS0MvkAhXIDmMBHQJdDGMQsAR6B](https://www.google.com/search?safe=active&rlz=1C1GCEA_enES823ES823&sxsrf=ACYBGNSgydx4lBiX19goEujIkvQcCCsi9A:1568303052089&q=russell+kirsch+son&tbm=isch&source=univ&sa=X&ved=2ahUKEwjvo8eS0MvkAhXIDmMBHQJdDGMQsAR6BAgJEAE&biw=1536&bih=731#imgdii=D6crd0mcTCIgbM:&imgrc=K7MnT87zK5volM:)

Desde esta primera imagen, en blanco y negro y compuesta por código binario, se ha avanzado mucho, hasta llegar a una definición muy cercana a la realidad, y con diferentes modos de color, diferentes composiciones de imagen, tamaño… De todo ello —formato, tipo de imagen, modo de color…— hablaremos en este módulo y es imprescindible conocer bien todos estos elementos.

# **Objetivos**

<span id="page-6-0"></span>Además de tener un conocimiento previo de los orígenes de la imagen digital, gran parte de un buen trabajo —ya sea para impresión o para formato web es conseguir que los documentos tengan una correcta resolución y un formato específico para cada trabajo.

Un buen trabajo debe tener en cuenta una serie de parámetros: cuándo conviene que la imagen sea vectorial o rasterizada, los modos de color (RGB si es para web y CMYK si es para impresión), los tipos de imágenes existentes, los formatos de archivo, las limitaciones de cada uno de dichos elementos… Todos estos puntos son determinantes a la hora de definir bien una imagen, por lo que resulta imprescindible tener un conocimiento de cada uno de ellos, sus usos, sus ventajas e inconvenientes (si los hay),…

También debemos saber cómo pasar de un formato, modo de color o tipo de imagen al otro, qué limitaciones tiene o puede tener y qué ventajas.

Todo esto forma parte del día a día del trabajo del diseñador y debe estar siempre presente para una correcta ejecución de los encargos.

En este módulo revisaremos todo lo que concierne a la imagen: cómo trabajarla, qué características debe tener en función de su destino final, cómo mejorarla, cómo cambiarla de destino.

Una imagen trabajada incorrectamente puede hacer que un buen diseño no sea apto para producción final.

# **1. Diferencias entre mapa de bits e imagen vectorial**

#### <span id="page-8-0"></span>**1.1. Imagen mapa de bits**

<span id="page-8-1"></span>Las imágenes de mapa de bits o ráster, están formadas por píxeles (unidad mínima) contenidos en una rejilla o matriz. Un píxel es un punto cuadrado o rectangular que utiliza el lenguaje matemático para definir sus características, cualidades (color, tamaño). La agrupación de todos ellos constituye la imagen.

Cuanto mayor sea el número de píxeles por imagen, mayor será su resolución y calidad. Y consecuentemente su tamaño (de almacenamiento) será mayor.

Los mapas de bits son el medio idóneo en lo que respecta a imágenes con mucho detalle.

Estas imágenes no se pueden escalar sin pérdida de información, ya que tenemos pérdida de píxeles (en reducción), siendo el programa el que determine los píxeles a eliminar en función de lo que considera «menos importante»; o, en el caso de una ampliación, faltarán espacios de píxeles que quedarán rellenados con más píxeles similares a los de su entorno.

Figura 2. Imagen ampliada de una imagen en mapa de bits

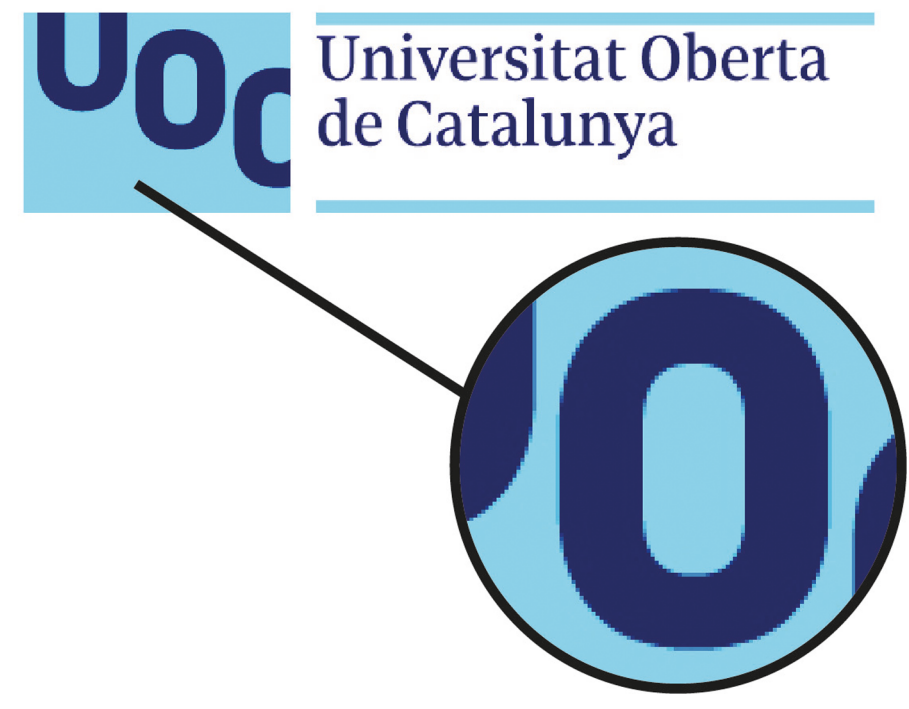

#### **1.2. Imagen vectorial**

<span id="page-9-0"></span>Las imágenes o gráficos vectoriales no están formados por píxeles, sino por elementos primarios como líneas, círculos y curvas. Se rigen por coordenadas matemáticas, como son el punto de inicio, el punto final, la curva, el radio, la longitud de lado, el grosor de línea… Son los llamados «vectores».

Estas imágenes pueden escalarse sin problema, al no estar compuestas por píxeles definidos, sino que su composición deriva de sus cualidades, es decir, que los parámetros se recalculan a partir de su tamaño final.

El tamaño de estas imágenes es pequeño.

Figura 3. Imagen ampliada de una imagen vectorial

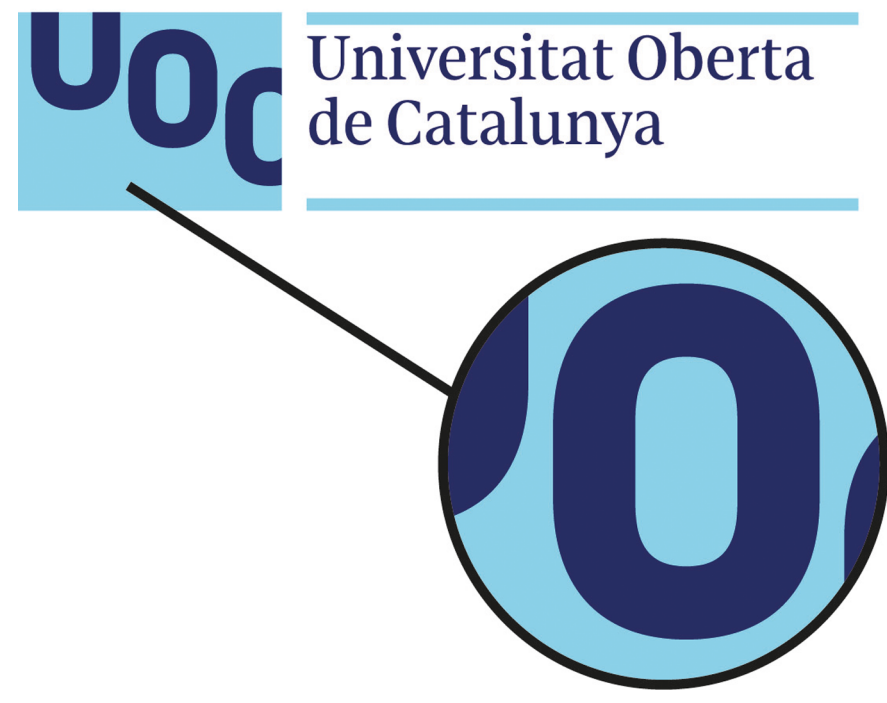

Figura 4. Comparación de la nitidez en las tipografías: imagen vector (arriba) contrapuesta a imagen mapa de bits (abajo)

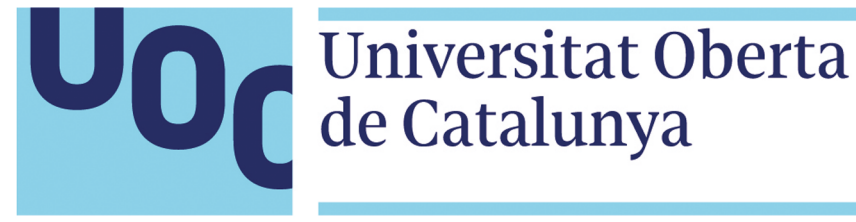

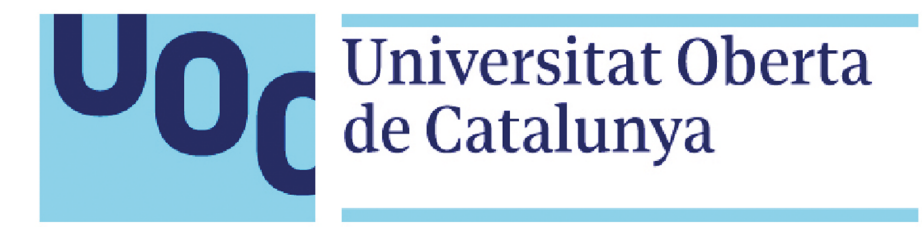

#### <span id="page-11-0"></span>**2.1. Vector – Mapa de bits**

<span id="page-11-1"></span>Para poder visualizar correctamente las imágenes vectorizadas, tanto en impresión como en pantalla (web), estas deben «rasterizarse» (convertirse en imágenes mapa de bits), ya que solo es posible reproducir imágenes ráster.

Resulta fácil conseguir una conversión de vector a mapa de bits (píxel) si usamos los programas de edición y diseño correctos.

Figura 5. Imagen «Rasterizar» Photoshop/Ilustrator

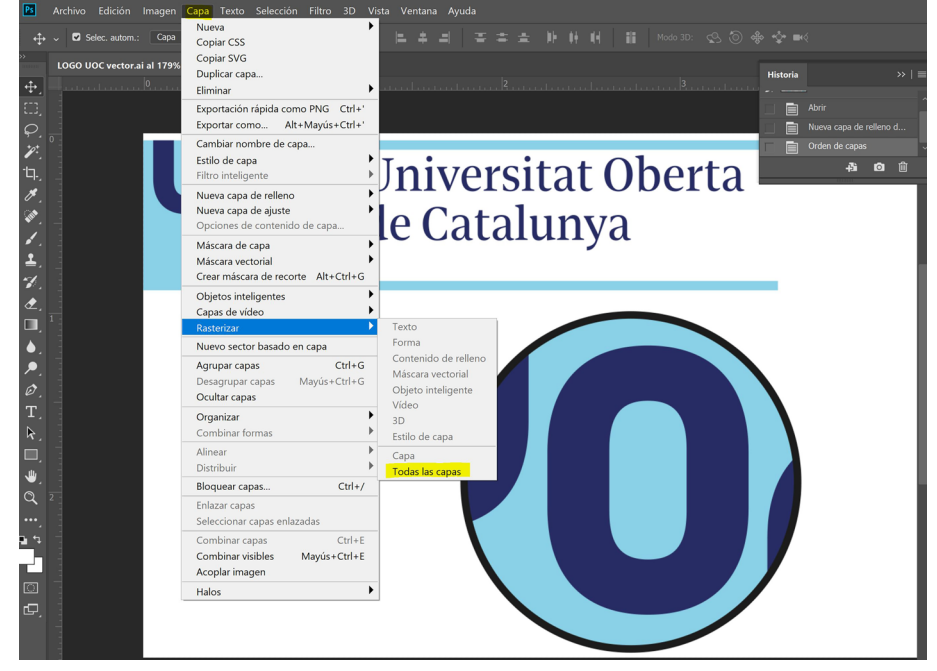

Fuente: elaboración propia.

# **2.2. Mapa de bits – Vector**

<span id="page-11-2"></span>Más complicado resulta querer convertir una imagen de mapa de bits en vector. Este paso deberá hacerse manualmente o con la ayuda de programas de vectorización, por ejemplo con Xara Xtreme o Inkscape. Hacer esta conversión no siempre proporciona una información final correcta. Puede contener errores, como el *banding* (bandas de color aisladas).

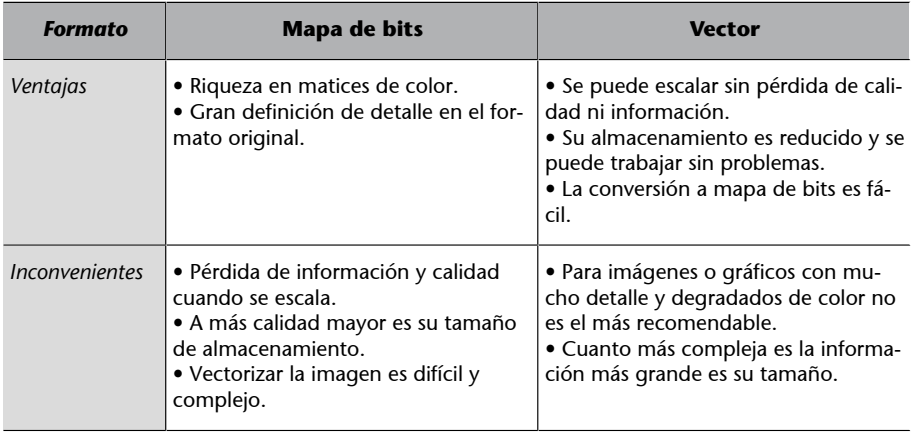

Existe una opción para convertir imágenes de mapa de bit a vector en Ilustrator, el «calco interactivo». Con él se pueden escoger diferentes opciones de calco para conseguir vectorizar la imagen. Cuando se trata de imágenes sencillas o con pocas tonalidades resulta una función muy útil.

Para hacer un calco de imagen podemos ir directamente a la opción «Calco de imagen» seleccionando el objeto que queramos vectorizar.

O desde el «Menú» → «Objeto» → «Calco de imagen»

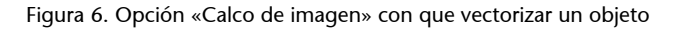

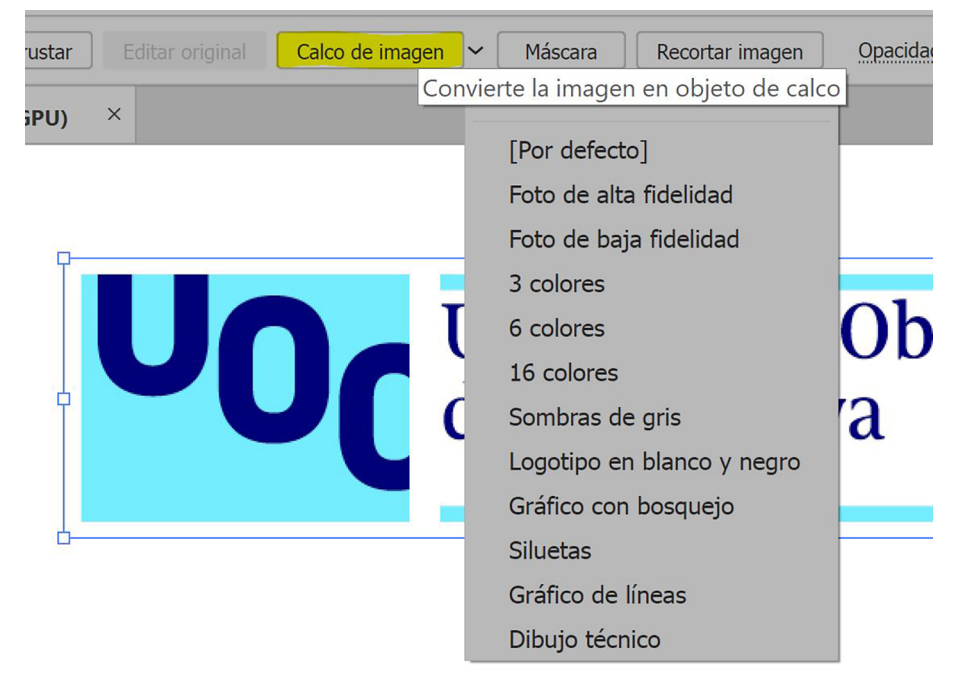

Figura 7. Desde el panel de calco de imagen podemos especificar y retocar la vectorización para conseguir la mejor opción.

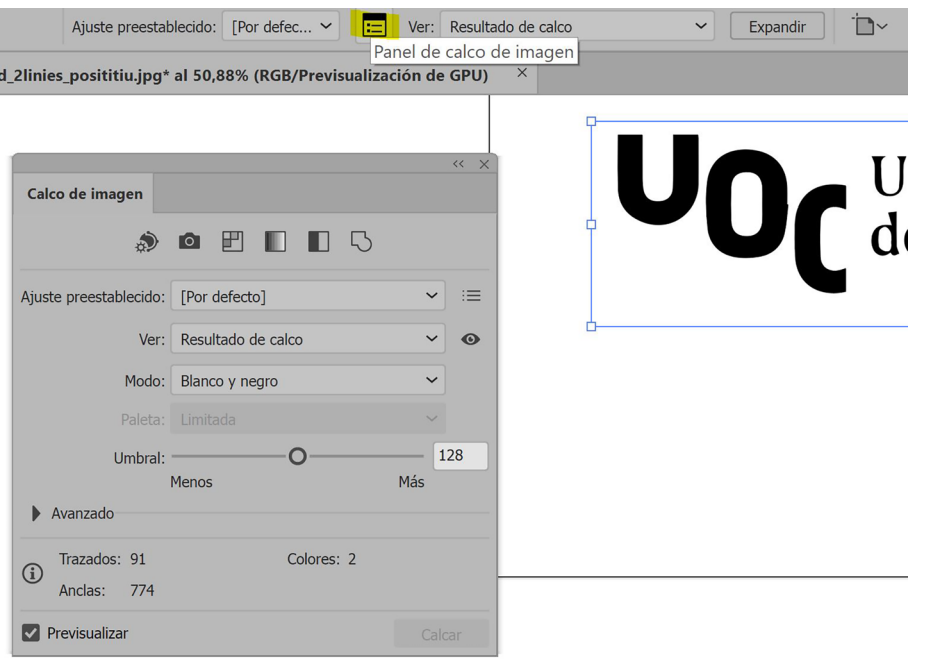

# **3. Formatos de compresión y utilidad**

<span id="page-14-0"></span>Para poder almacenar las imágenes, sobre todo las *bitmap*, es necesario tener en cuenta el uso que queremos hacer de estas imágenes y si queremos retocarlas o no posteriormente.

Existen formatos de almacenamiento que no tienen ninguna pérdida en la compresión de la información, pero hay otros formatos que tienen pérdida de información cada vez que se almacena, por lo que si optas a menudo por guardar la información final será mucho menor que la inicial.

La compresión sin pérdidas simplemente reorganiza la información para que ocupe menos espacio sin dañar el archivo.

# **3.1. Para web**

#### <span id="page-14-1"></span>**3.1.1. JPG/JPEG (Joint Photographic Experts Group)**

<span id="page-14-2"></span>Es el formato más común de imagen, sobre todo en cámaras digitales e imágenes por internet. En Windows suelen usarse las siglas JPG, mientras que en el sistema MAC lo identificaremos bajo las siglas JPEG.

Este formato soporta los modos de color CMYK, RGB, escala de grises y canales alfa; y es capaz de almacenar hasta 16 millones de colores diferentes.

No admite transparencias.

Es un formato con pérdidas, lo cual significa que cada vez que almacenamos la información se pierde parte de ella, eliminando lo que el programa considere como menos importante.

El formato original data de 1992 y de él existen diferentes variantes mejoradas, como el JPEG 2000, entre cuyas cualidades está la de poder tener una imagen con diferentes calidades según la zona; o el JPEG XR, más ligero que el JPEG 2000.

Es el mejor formato para subir imágenes a la página web, si bien deben comprimirse hasta pesar un máximo de 300 o 400 KB, ya que si son de más tamaño las páginas tardarán mucho en cargarse.

#### **3.1.2. GIF (Graphics Interchange Format)**

<span id="page-15-0"></span>Es un formato antiguo que presenta bastantes limitaciones, aunque sigue siendo muy usado para la edición web.

Únicamente soporta 256 colores (color indexado), pero permite transparencias totales, así como el almacenaje de secuencias de imágenes, animaciones que pueden ser reproducidas sin necesidad de programas externos. No soporta canales alfa.

Presenta un sistema de compresión propio, el LZW, que le permite no tener pérdidas de calidad. Pero al poder almacenar tan pocos colores la calidad ya se ha visto reducida mucho en el momento de convertir la imagen a formato GIF.

Este formato resulta óptimo para imágenes con pocos colores y colores uniformes.

## **3.1.3. PNG (Portable Network Graphics)**

<span id="page-15-1"></span>El PNG es posterior al GIF y surgió para suplir las carencias que este tenía.

A nivel de colores puede soportar RGB, escala de grises y colores indexados sin canal alfa. Admite transparencias parciales y totales.

Están preparados para formatos web.

El problema de los PNG es su tamaño, ya que al tener mucha más calidad de color y poder almacenar transparencias el tamaño del archivo es bastante mayor que el GIF. Este formato no tiene pérdida de información al comprimirse, pese a tener un tamaño mayor tiene una correcta compresión.

El PNG presenta diferentes versiones, como el PNG 8 que tiene limitación de colores y el tamaño suele aproximarse al de un GIF, o el PNG 24 que no tiene limitación de colores y su tamaño será mayor.

Este formato comienza a ser bastante usado como sustituto de archivos JPEG en entorno web.

No es recomendable para almacenar fotografías/imágenes como un JPG, ya que su tamaño será mayor.

#### **3.1.4. BMP (Windows Bitmap)**

<span id="page-16-0"></span>Es el formato propio del Paint. Es un formato mapa de bits que viene instalado de serie en el sistema operativo. Tiene buena calidad de imagen, pero es de gran tamaño, lo que hace que no sea un formato atractivo para el almacenamiento de las imágenes.

Poco útil para internet.

## **3.1.5. SVG (Scalable Vector Graphics)**

<span id="page-16-1"></span>Es el formato de almacenamiento vectorial para web, está basado en XML, por lo que los navegadores lo pueden interpretar sin problema.

Es una gran invención, ya que las ilustraciones, «logos», y otros elementos gráficos vectoriales no requieren de transformación a mapa de bits para poder ser visualizados en internet. De esta manera los elementos no pierden calidad.

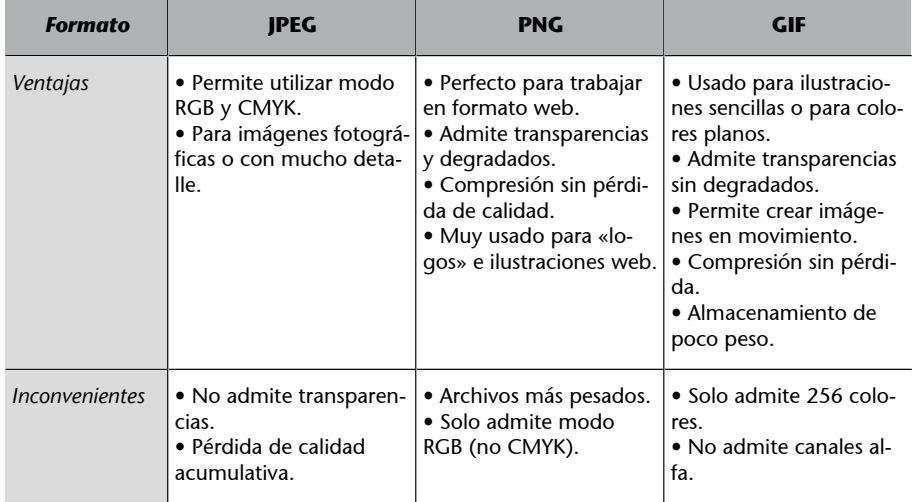

#### **3.2. Para impresión**

# <span id="page-16-2"></span>**3.2.1. TIFF (Tagged Image File Format)**

<span id="page-16-3"></span>Es el formato más habitual para las imágenes en el mundo de la impresión.

Soporta los modos de color RGB, CMYK, Lab, Indexado y escala de grises, añadiendo los canales alfa cuando sean necesarios. Y mapa de bits sin canales alfa.

Admite transparencias, y gran calidad en las imágenes, sin pérdida de información con la compresión (LZW). El problema es que los archivos suelen ser de gran tamaño, pero no pueden superar los 4GB.

# **3.2.2. JPG/JPEG (Joint Photographic Experts Group)**

<span id="page-17-0"></span>Este tipo de archivo, por su alta calidad puede ser usado también para impresión. Pero es muy importante tener en cuenta que es un formato con pérdida de información cada vez que guardamos. Por lo que si editamos la imagen no es recomendable este tipo de formato para impresión.

#### **3.2.3. EPS (Encapsuled PostScript)**

<span id="page-17-1"></span>Es el formato más usado en impresión para almacenar documentos vectoriales, y muy utilizado en Ilustrator.

Este formato no tiene problemas de resolución, ya que los vectores suelen ocupar menos espacio que las imágenes *bitmap*, pero requiere de un programa específico para poder abrirlo y trabajar con él.

En programas como Photoshop también puede abrirse y usarse para convertirlo a imagen de mapa de bits. Pero debemos tener en cuenta que el tamaño del archivo aumentará.

# **3.3. Edición**

# <span id="page-17-2"></span>**3.3.1. PSD (Photoshop Adobe)**

<span id="page-17-3"></span>Es el formato de edición del programa Photoshop de Adobe, puede soportar todos los modos de color, indexado, Lab, CMYK, RGB, escala de grises, canales alfa, transparencias, efectos…

Este archivo solamente puede visualizarse en su propio programa para edición, y como mucho puede verse en Adobe Acrobat o incluirse como imagen en programas como Ilustrator o Indesign, entre otros.

Se usa para editar el contenido de las imágenes, transformándolo, creando transparencias, canales de color, efectos especiales, etc.

Al ser un programa de edición, no tiene pérdida de información y mantiene todos los elementos que hayamos trabajado: capas, selecciones, trazados…

#### **3.3.2. RAW**

<span id="page-18-0"></span>Este formato, es el llamado «negativo digital». Lo usan las cámaras digitales para almacenar la información de las imágenes sin ningún tipo de pérdida de información (exposición, temperatura, balance, etc.). Estos datos, pese a estar comprimidos, no tienen pérdida de información. Los archivos son muy grandes, es por ello por lo que muchas cámaras digitales vienen por defecto almacenando las imágenes en JPEG.

Es el formato que mejor permite la corrección de la imagen. Pero no todos los fabricantes usan el mismo nombre para almacenar este «negativo». Cada uno tiene su propia extensión, que puede abrirse solamente con programas específicos, sobre todo de la propia extensión. Por ejemplo, el de Adobe se llama DNG, el de Nikon es NEF…

Este formato no puede usarse directamente para web.

# **4. Diferencias entre RGB – CMYK**

<span id="page-19-0"></span>Durante la explicación de los formatos de imagen para web e impresión hemos estado hablando de soporte del modo de color. Están muy extendidos los modos CMYK y RGB, entre otros. Estos modos de color describen los colores que poseerá el píxel para formar la imagen digital.

## **4.1. Modo de color RGB – CMYK**

<span id="page-19-1"></span>El modo de color RGB se basa en los tres colores primarios de la luz, rojo, verde y azul (**R**ed, **G**reen, **B**lue). Este modo de color es el usado para web, en las pantallas de los ordenadores y los móviles. Hasta 16,7 millones de colores.

Este modelo está basado en la síntesis aditiva, es decir, que sumando los tres colores primarios en diferentes intensidades se consiguen los tonos de color.

En función de la intensidad de cada color en la adición, se le coloca un valor, preestablecido de 0 a 255, y es esta combinación la que da origen a los colores.

Por ejemplo: el rojo sería 255,0,0; el verde 0,255,0; el azul 0,0,255. Y la combinación de diferentes intensidades daría otros colores, como el amarillo 255,255,0. El negro sería la no intensidad de todos, 0,0,0. Y en blanco sería su máxima intensidad 255,255,255.

Y cuando los tres valores tienen la misma intensidad se consigue un color gris.

La mezcla de estos colores de luz primarios da como resultado los colores luz secundarios que serían el cyan, el amarillo y el magenta.

#### Figura 8. Imagen espectro RGB – selector color Photoshop

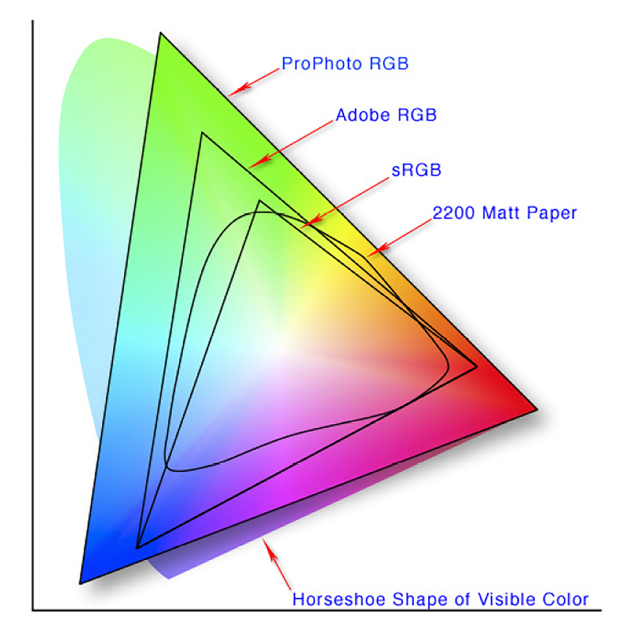

Fuente: <<https://images.app.goo.gl/GuKNSzvQgYoCAy9PA>>

Pensando en el formato RGB para web, se tuvo en cuenta que muchos dispositivos no tienen tanta riqueza cromática como la que puede reproducir el formato RGB, con lo que se creó un formato «pequeño» de RGB con menos riqueza de color, pero apto para todos aquellos dispositivos que no requerían de tanta calidad. Es el sRGB, «s» de *small*. Este formato está siendo muy popular en revistas digitales y otros medios de comunicación, ya que las imágenes son más claras y saturadas que el modo RGB convencional.

Mientras, el modo de color CMYK es el usado para la impresión y consta de los colores de pigmento primarios, que son **C**ian, **M**agenta y amarillo (*Yellow*). Para impresión se añade un cuarto color para dar profundidad, el negro (*blacK*)

Este modo de color se basa en la sustracción, la cualidad de absorber y rechazar la luz de un objeto.

En este formato el blanco es generado por la ausencia de tinta de todos los colores, 0 %,0 %,0 %,0 %; mientras que el negro es la suma de los tres colores primarios al 99 %.

La mezcla de los colores primarios en este modo de color da como resultado los secundarios, que son el rojo, el verde y el azul.

## Figura 9. Gamut de color Lab-RGB-CMYK

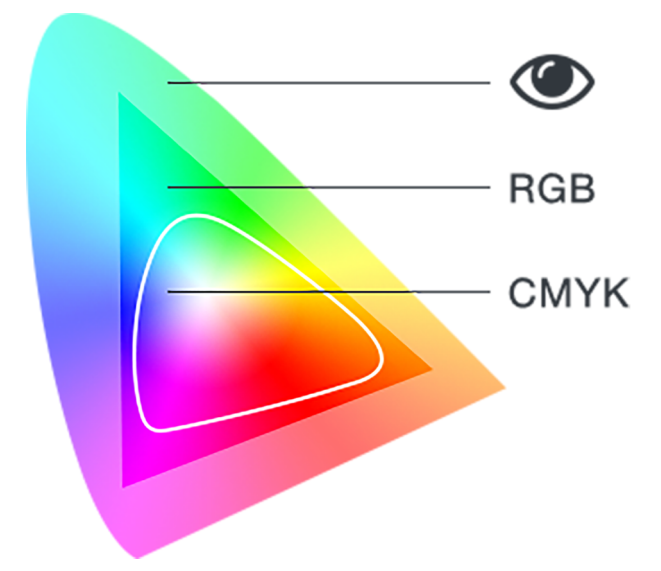

Fuente: <<https://images.app.goo.gl/s6vFGZ1tQP1tVC2h8>>

## Figura 10. Imagen CMYK

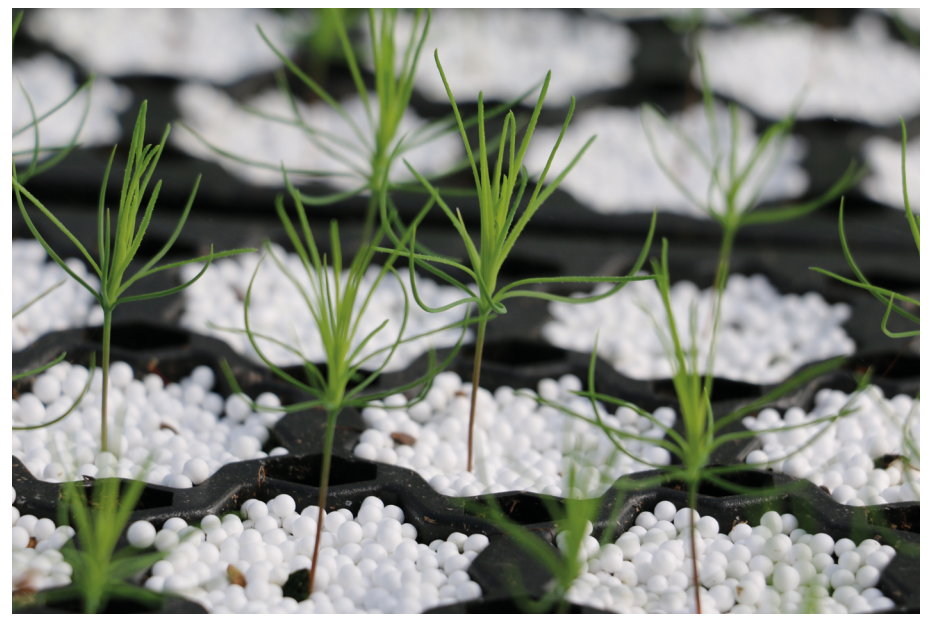

Fuente: elaboración propia.

# **4.2. Conversión color RGB – CMYK**

<span id="page-21-0"></span>A pesar de que las cámaras suelen capturar las imágenes en modo RGB, que es el color de la luz, si se tiene que trabajar para impresión es importante tenerlo en cuenta y trabajarla en CMYK.

La diferencia entre el color RGB y el CMYK es evidente, sobre todo porque el espectro de color en RGB es mucho más amplio que en CMYK. La reproducción de imágenes en pantalla y de las mismas impresas no tendrá el mismo resultado.

Debe tenerse en cuenta en cuenta que RGB se crea a partir de luz, mientras que el modo CMYK absorbe la luz.

# Figura 11. Imagen RGB

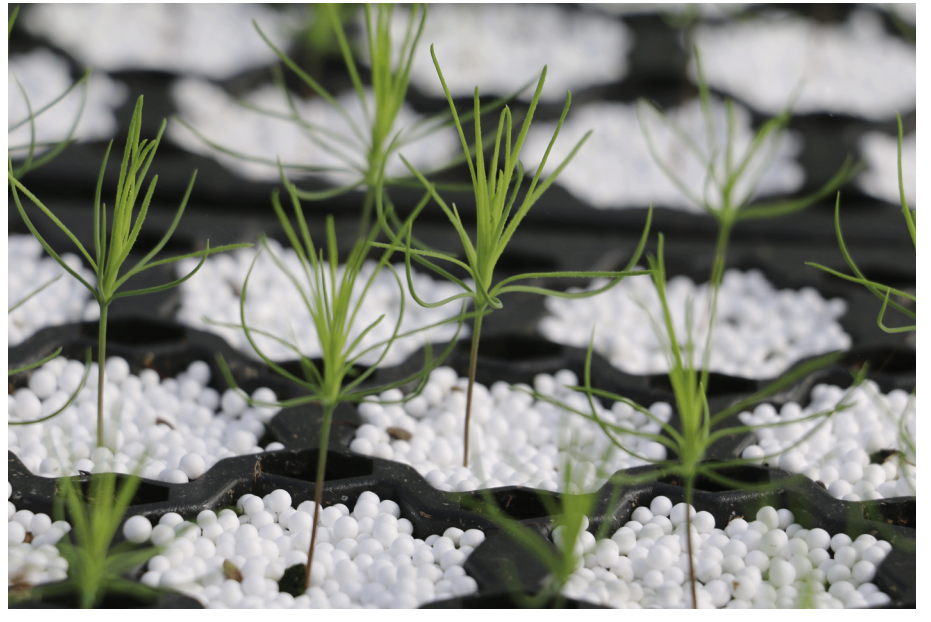

Fuente: elaboración propia.

Figura 12. Diferencias de color entre imagen RGB (izquierda) y CMYK (derecha)

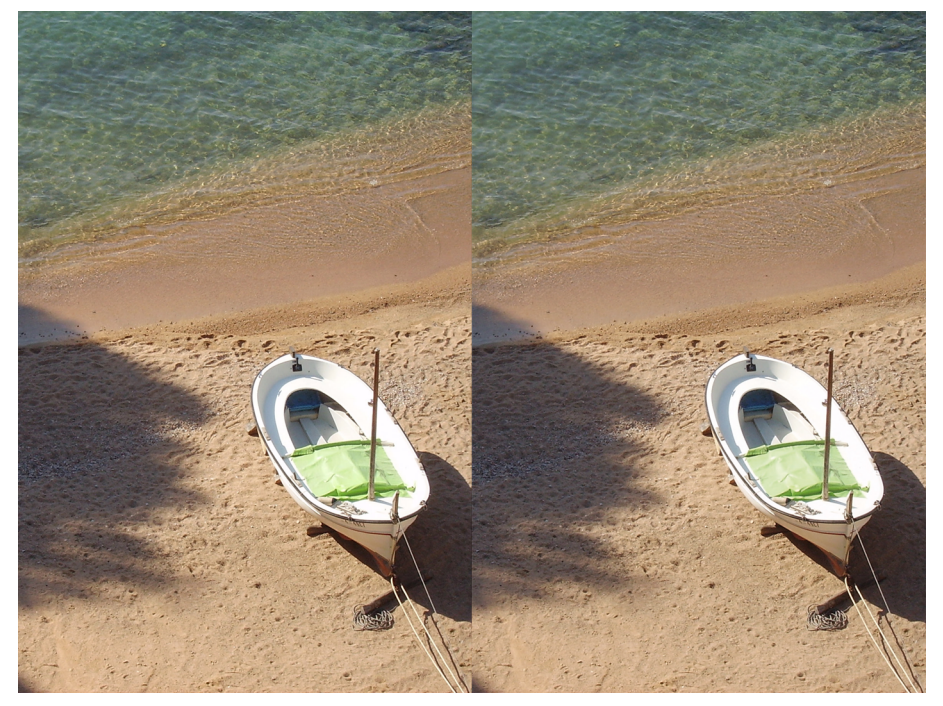

## Figura 13. Colores corporativos UOC en modo RGB

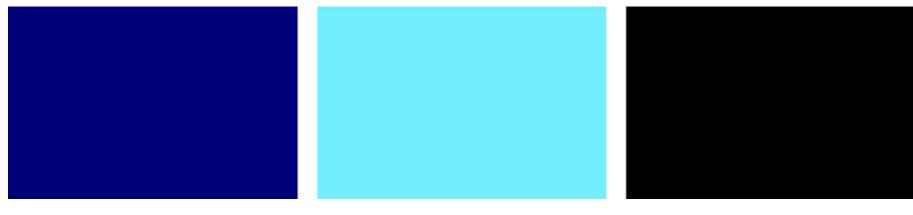

Fuente: elaboración propia.

#### Figura 14. Colores corporativos UOC en modo CMYK

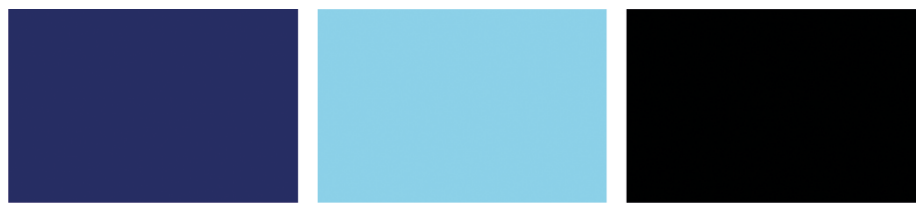

Fuente: elaboración propia.

# **4.3. Otros tipos – B/N, color directo**

<span id="page-23-0"></span>A parte de los ya mencionados RGB y CMYK, existen otros modos de color también en uso y no por ello menos importantes.

El **modomonocromático**: esta imagen se formará solamente por píxeles blancos y negros puros. Sin tonalidades intermedias ni colores. Pero se puede importar en un programa gráfico y modificarlo de color sin problema.

Figura 15. Imagen modo monocromático

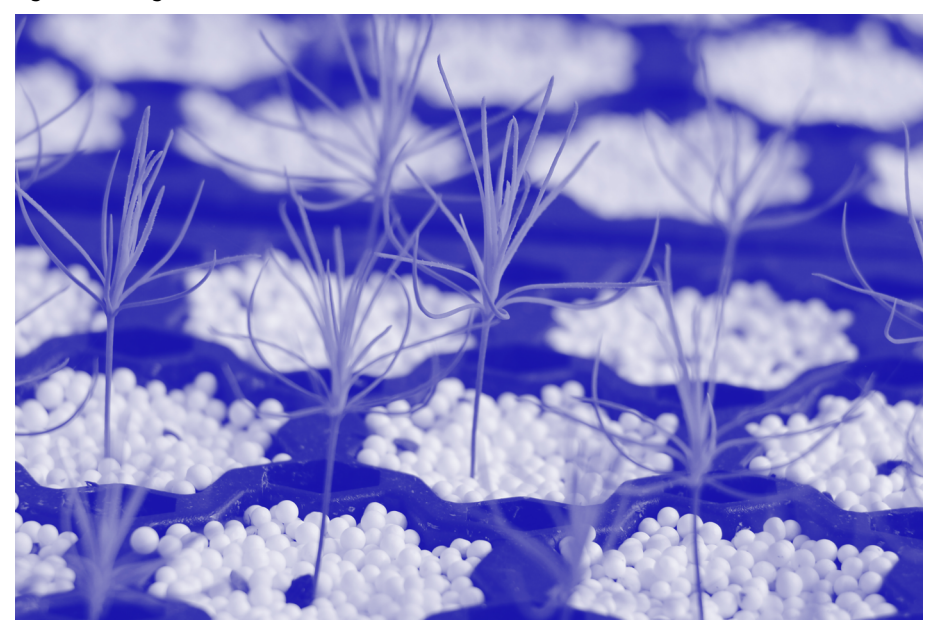

Fuente: elaboración propia.

El **modoescaladegrises**: La imagen tiene tonos blancos, negros y grises hasta un total de 256 tonalidades. No tiene color.

## Figura 16. Imagen modo escala de grises

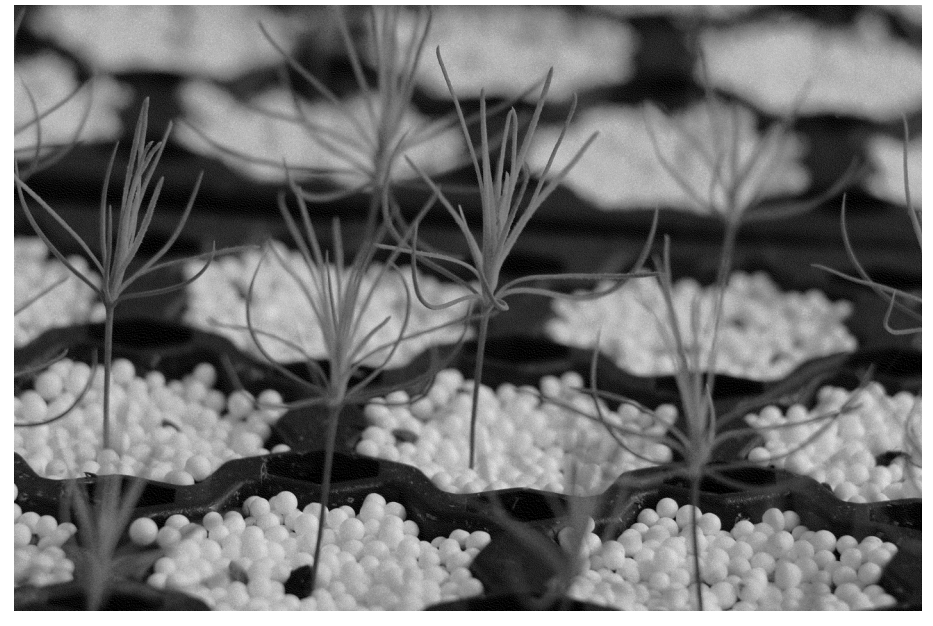

Fuente: elaboración propia.

El modo **duotono/tritono/cuatritono**: estos modos de color se utilizan sobre todo para enriquecer una imagen en escala de grises, añadiendo un canal de color para mejorar la imagen. En el caso de que se añada más de un canal la imagen pasará a ser tritono o cuatritono. Estos canales son colores directos que actúan directamente sobre la imagen o en partes de ella.

También puede usarse en las imágenes para impresión. En escala de grises suele trabajarse el duotono, y se imprimen en un negro y un gris para dar más suavidad a la imagen. Negro para el contraste y gris para los tonos intermedios.

De este modo los canales no pueden manipularse, por lo que la edición y el retoque deben trabajarse a nivel de curvas, contrastes, saturación…

## Figura 17. Imagen modo duotono

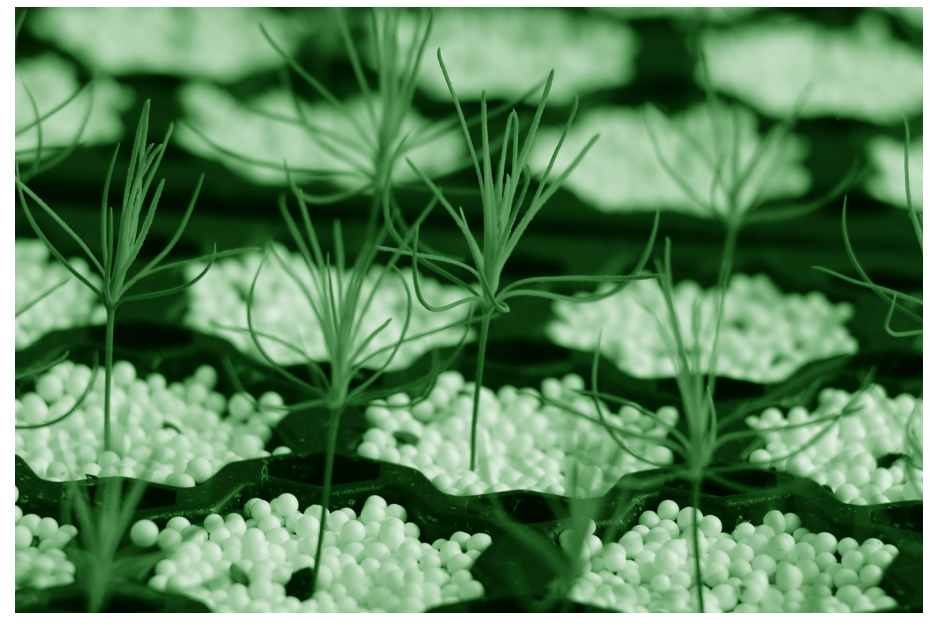

Fuente: elaboración propia.

El **modocolorindexado**: Este modo permite tener hasta 256 colores en una imagen de 8 bits.

Figura 18. Imagen color indexado

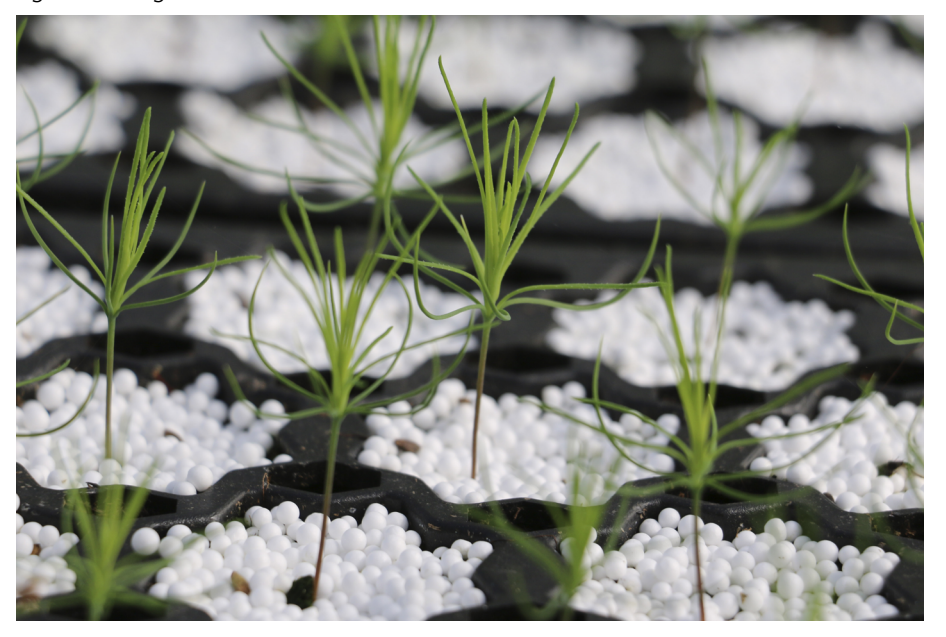

Fuente: elaboración propia.

El **modoLab**: Es el modo que más se parece a la percepción del ojo humano.

Lab es un modelo de color tridimensional, donde «L» es luminosidad, que contempla valores entre 0 y 100. Mientras que «a» representa la posición entre magenta y verde (valores negativos para verde y valores positivos para magenta) y «b» representa la posición entre amarillo y azul (valores negativos para azul y positivos para amarillo).

Suele usarse como «puente» entre otros modos de color, por su independencia respecto de los otros modos.

Figura 19. Imagen modo de color Lab con canales

Fuente: elaboración propia.

Capas

Canales

El **modoHSB**: Este modo se basa en el tono (*Hue*), la saturación (*Saturation*) y el brillo (*Brightness*) para conseguir los diferentes tonos de color en una imagen de 24 bits.

 $\bullet$ 

Figura 20. Modo Tono/saturación en las capas de Photoshop

**Trazados** 

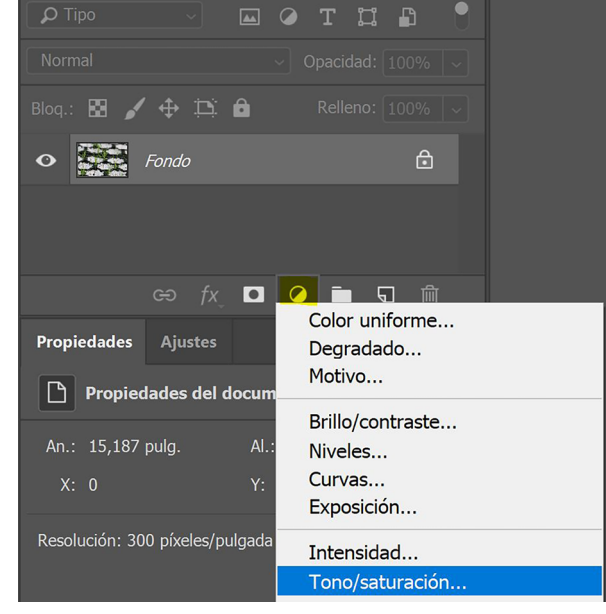

# Figura 21. Propiedades del modo HSB para retocar la imagen

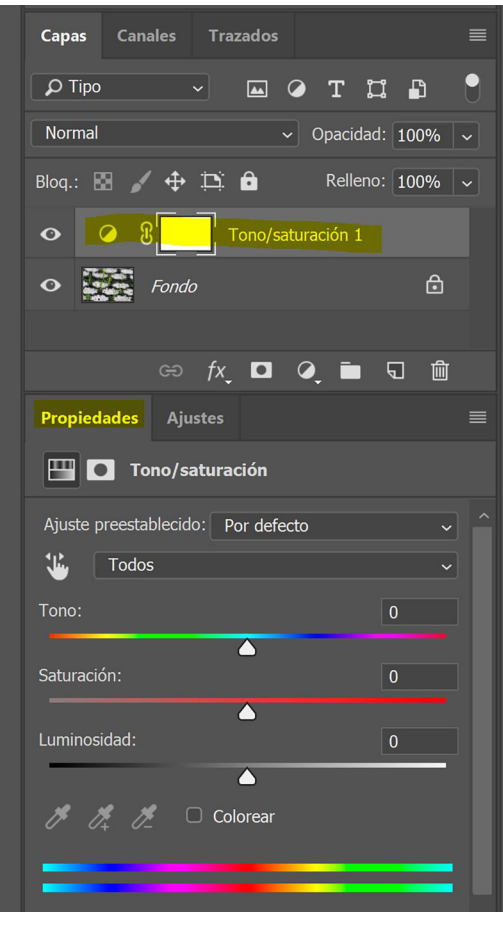

# **5. Conclusión**

<span id="page-28-0"></span>Visto que existen tantos formatos de edición y almacenamiento, tanto para web como para impresión, es muy importante utilizar el formato correcto para cada tipo de gráfico o imagen y su aplicación concreta. Y, en todo caso, tener una alternativa a la primera opción. Pero siempre teniendo en cuenta el soporte y la función.

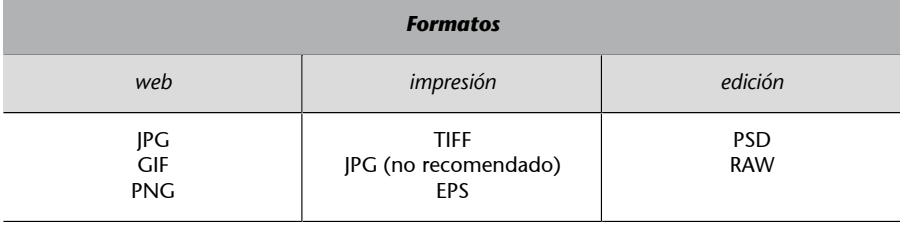